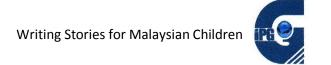

# Writing Stories for Malaysian Children

A Workshop Course by Brighton Training Fellow Ruth Wickham at IPGKDRI, Kuala Terengganu.

Trainer's Manual for Sessions 2 and 3

# Sessions 2 and 3: Little Books (4 hours)

A little book (with a front and back cover and six internal pages) can be created by folding a single sheet of single-sided paper. The Little Book has many uses, including:

- as a planning tool for a new story,
- for a short story to be quickly and easily penned for an individual child to enjoy,
- for a short story which is then photocopied and enjoyed by may children
- for a short story to be created on the computer and then printed out
- as a pop-up book with a story for the particularly young or reluctant reader
- as a stimulant for children writing their own little stories.

# **Objectives**

Participants will

- Create a folded little book. (30 mins)
- Create a pop-up greeting card. (30 mins)
- Create a pop-up story book. (1 hour)
- Use a Little Book to plan a children's story. (1 hour)
- Create a Little Book story on the computer.(1 hour)
- Share little book stories with fellow participants and on the Internet.

Depending on the background of the participants, more time may be needed for each of these activities.

#### **Materials**

Participants should have their own laptop with Internet access (dongle), notebook and writing materials. Coloured pencils or markers are needed for illustrating and adding colour.

Blank paper, or one-sided recycled paper, at least four sheets per participant are required. Participants will need scissors, but these can be shared between 2 or 3 people.

For this module, participants need easy access to a printer.

Participants will be provided with a hard and/or soft copy of the **Participant's Manual** for this specific session including all relevant notes and worksheets.

The facilitator should have examples of Little Books already created.

#### **Procedures**

#### 1. Creating a folded 'Little Book' (30 mins)

Each participant should have a sheet of paper, writing and/or drawing materials, and easy access to a pair of scissors.

#### Demonstrate the following, slowly, step by step.

Provide each participant with a piece of paper, and make sure they have writing materials and access to a pair of scissors.

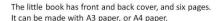

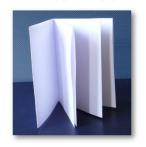

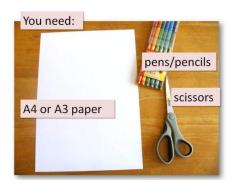

If using recycled paper, fold it with the clean side outside.

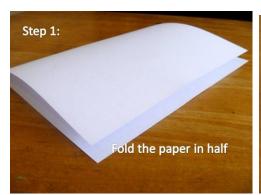

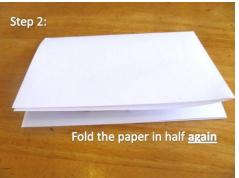

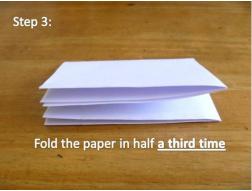

Instruct participants to carefully and neatly fold the paper in half three times.

Unfold as far as the first fold.

Hold the paper with the fold at the top and the open edges at the bottom.

This is the point where some people will make a mistake. Emphasise this point.

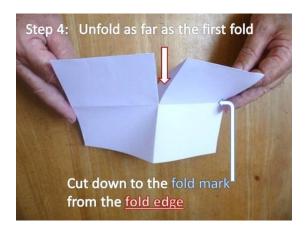

Cut on the folded edge (NOT the open edge), down to the fold line.

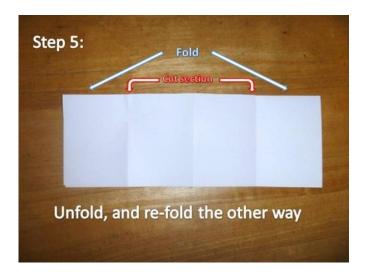

Open the paper, and re-fold the other way (with the clean side of recycled paper still on the outside). The fold is on the cut line.

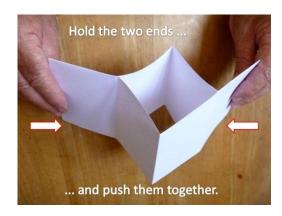

Hold the two ends and push them together. The cut section should open up in the middle, the fold is at the top.

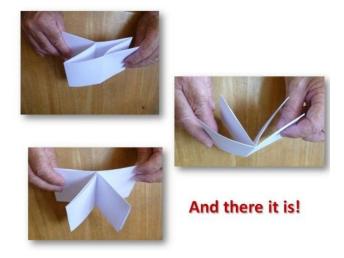

Keep pushing, and fold the pages around to form the Little Book.

**Use your Little Book to write a short story about yourself**. Give it a title and picture on the front cover. Put a small 'blurb' on the back cover or just your name. In the inside six tiny pages write about one of these:

- My family
- My favourite things
- My first day at school
- My special birthday treat
- Having fun
- Anything you want to write about

Draw pictures or illustrations. Facilitator should show some example books.

Share your Little Book story with other participants.

# 2. Create a Pop-Up greetings card (30 mins)

The purpose of this step is to create a simplified version of the Pop-Up book. The facilitator should have some ready-made examples.

Each participant should have a sheet of paper, writing and/or drawing materials, and easy access to a pair of scissors.

Firstly, create a simple Greetings Card by folding the paper neatly in half twice.

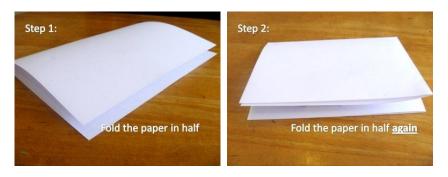

Open the paper, and re-fold it the other way.

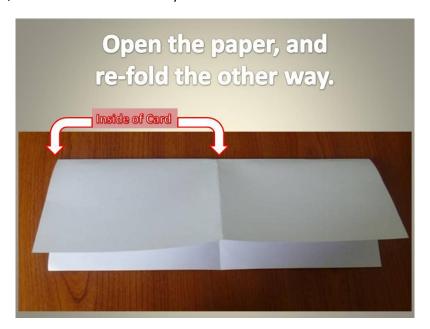

The inside of the card – now folded back on itself – is where the pop-up is created.

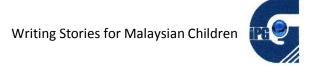

Here are some possible pop-up shapes.

NOTE: Pop-Up shapes need to be symmetrical, and attached at each side.

#### A beak or mouth:

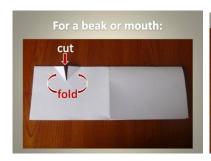

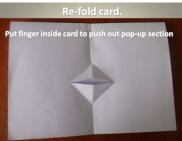

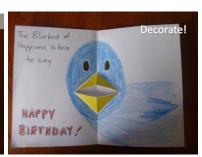

# A box shape:

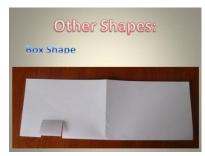

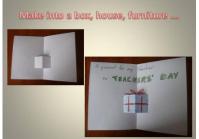

#### A face:

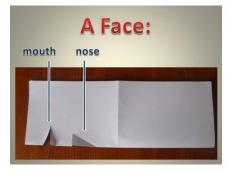

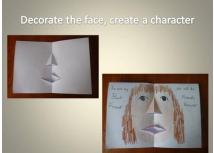

After creating a pop-up shape, decorate the card and add a greeting. Share ideas with other participants.

Facilitator should show some example cards.

#### 3. Create a Pop-Up Little Book (1 hour)

This is a Pop-Up storybook which is especially interesting for the young or reluctant reader.

The facilitator should have some ready-made examples.

Each participant should have a sheet of paper, writing and/or drawing materials, and easy access to a pair of scissors.

#### Firstly, create a basic Little Book.

Then treat each inside page fold the same as the inside of the pop-up card.

To access all of the internal page folds, open the paper completely and the fold the edges to the middle on the fold lines.

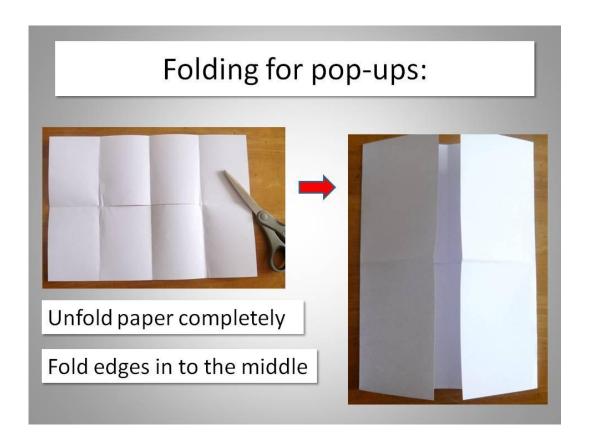

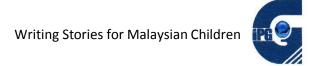

It is important to note which fold is the cover, and where each of the pages are.

Here is an example of a Pop-Up Little Book with the cuts.

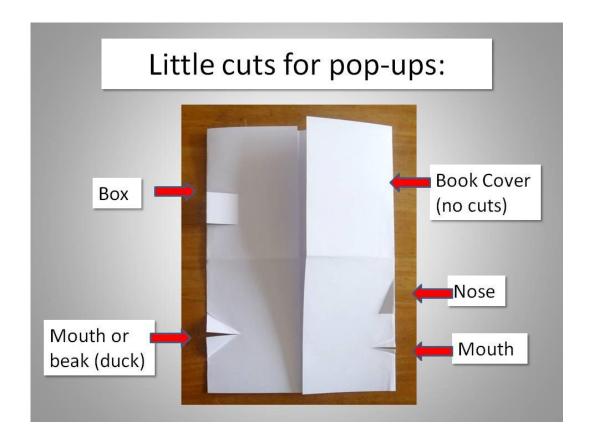

The horizontal fold-line in the middle of the picture above is the <u>top</u> of the book pages, so bear in mind that the two folds on the top half (where it says 'box' and 'book cover ...' are upside-down.

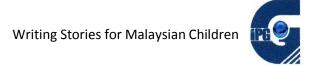

Here are some examples of pop-ups in a story context:

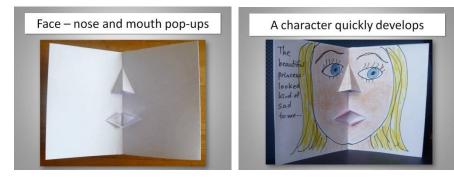

Varying the size of the cut, and angle of the fold will change the character. The mouth does not have to have both lips folded.

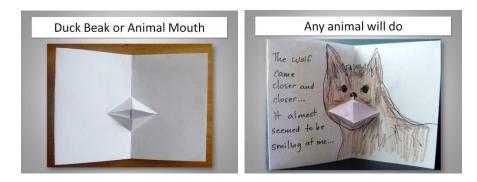

Varying the length of the cut and the angles of the folds changes the animal's characters. Folding just one side of the cut creates more of a 'beak'.

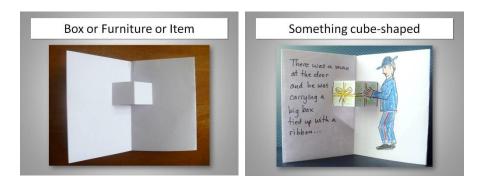

Position the box cut carefully on the inside page. Cutting one straight cut and one angled cut can create a house shape.

There doesn't have to be a pop-up inside every page.

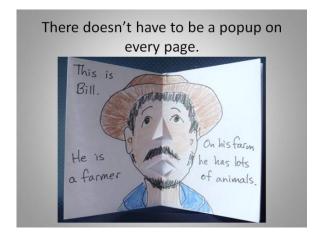

Consider turning the book to 'Landscape' for a different effect.

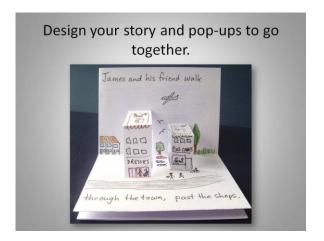

Participants create a pop-up story.

Decorate the front cover; put a 'blurb' on the back.

Facilitator shows prepared examples, participants share ideas.

Discuss with fellow participants how your students would enjoy a book like this.

#### 4. Plan a story using a Little Book (1 hour)

This session introduces some of the basics of story writing, using the Little Book as a planner. The following sessions will develop the elements of story design further.

Each participant should have a sheet of paper, writing and/or drawing materials, and easy access to a pair of scissors.

A selection of simple children's books (picture books) should be available for perusal.

#### a) Story Elements

Discuss the basic elements of a story. Look for suggestions such as:

- Setting
- Character(s)
- Plot and or problem and solution

Participants look through the sample books and try to identify these elements in the stories.

(Recognise that there will not be a heading or statement –'this is the setting', or 'this is the problem' – but the element will still be present in some form, maybe just implied.)

# b) Create a Plan

Participants create a basic, folded little book.

Decide on a story title; put it on the front page.

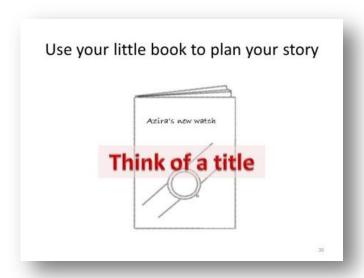

Number the inside pages.

Use the inside pages to plan and write a very simple story.

Trainer's Manual

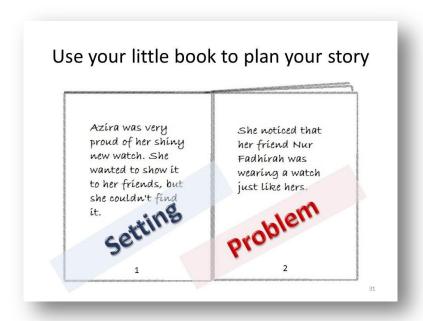

Designate the first two pages to the setting and statement of the problem.

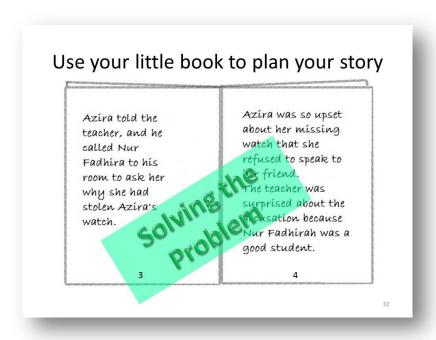

Use the middle two pages to the actions taken in solving the problem.

Use the last two inside pages for the resolution of the problem.

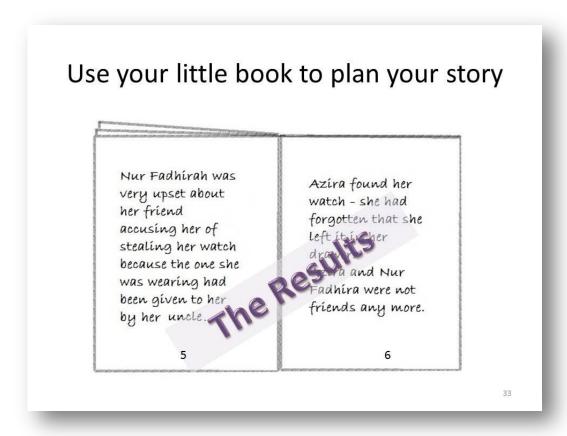

Write a 'blurb' on the back page.

Share your Little Book story and discuss the effectiveness of the Little Book as a planner.

#### 5. Creating a Little Book Story on the Computer (1 hour)

Depending on the computer competence of the facilitator and participants, more than 1 hour may be needed for this workshop.

Participants should have their own laptops with a recent version on Microsoft Word (2007 or 2010).

Participants could have photos or pictures already on their computers, or have a phone/camera ready to take pictures for their story.

Creating a Little Book story on the computer allows for:

- Neat print for easy reading
- Insertion of bright pictures or photos
- Printing multiple copies for students.

(Facilitator should practice creating a computerised Little Book, and have examples to show participants.)

Some examples are available on the <u>Stories for Malaysian Kids</u> website (at <a href="http://storiesformalaysiankids.weebly.com">http://storiesformalaysiankids.weebly.com</a>).

<u>Facilitator</u>: the easiest way to demonstrate this is by showing steps in Word using an LCD projector.

Note: there are 2 options – Option 1 one is simpler, but Option 2 is more effective.

Instruct participants to open a Word document on their computers.

1. Open the 'Page Layout' Ribbon.

Click on 'Margins' and select 'Narrow'.

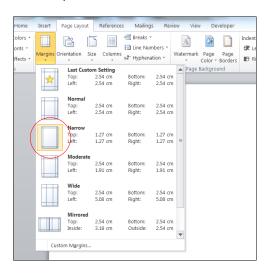

2. Open the 'Insert' ribbon.

Insert a 2 X 4 table.

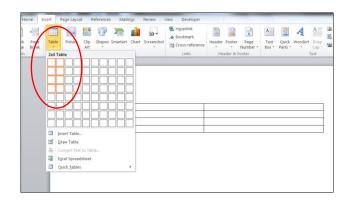

3. 'Select' the whole table by clicking on the small square in the corner.

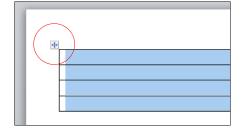

4. Pull down the bottom line of the table to the bottom of the page.

**Note:** if you go too far, the bottom cell will go onto the next page.

When your line is at the bottom, Word may create a new blank page you table – this is ok.

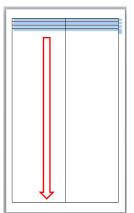

after

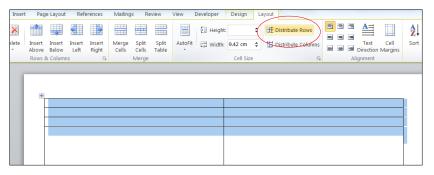

Still with your complete table 'selected' (showing blue in every cell),

go to the 'Layout' ribbon and click 'Distribute Rows'.

#### **Option 1** (see below for option 2)

It is now *possible* to type into each cell, or insert pictures into each cell.

#### However:

- 1. You need to work out which page will be which when the book is folded.
- 2. The writing in each cell will need to be turned one way or the other.
- 3. Sometimes a table in Word will behave in strange ways (or so it seems) and layout can be awkward. *(See option 2!)*
- 4. The grid lines of the table should not be visible when the book is printed.

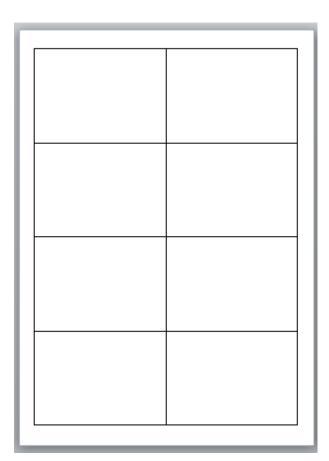

# 1. Working out which page is which (option 1 and option 2).

Create a little book with scrap paper (or look at the one you created in a previous session).

Make sure page numbers are marked on each page.

Open the Little Book flat, and observe where the pages are.

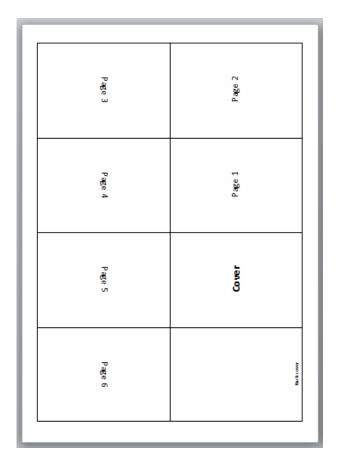

Note: If you choose to create a 'landscape' little book, the page layout will be slightly different.

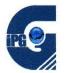

#### 2. Turn the writing in each cell (option 1)

Place your cursor in the cell.

Open the 'Layout' ribbon.

Click on 'Text Direction'.

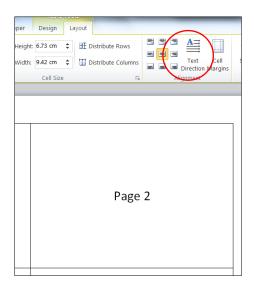

Each time you click will turn the writing to left and right and right way up.

(It will not allow you to turn the writing upside-down.)

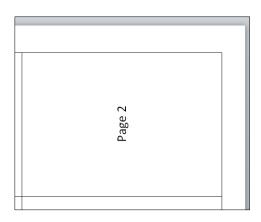

# 3. Get rid of the grid lines for printing (option 1 and option 2).

Select the table (click on the corner square).

On the **'Home'** ribbon, click on the Borders symbol.

Select 'No Border'.

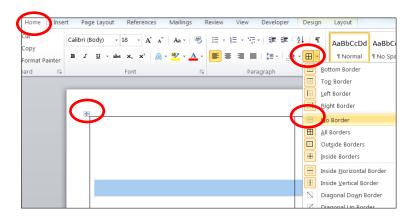

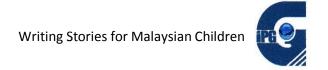

# Here is a slightly more complicated way to enter text.

#### Option 2:

Insert (draw) a text box in each cell of the table.

Open the 'Insert' ribbon.

Click on 'Text Box' and 'Draw Text Box'.

Draw a Text Box inside your table cell.

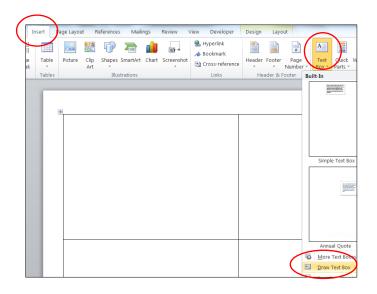

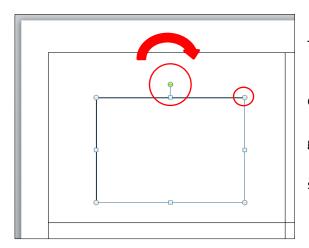

# The 'Text Box' you just drew

- Can be re-sized by dragging on the small blue circles.
- Can be turned in any direction using the small green circle at the top.
- Can now be typed into using your selected size or style of font.

#### **Insert a Picture**

A picture can be inserted similarly to a text box.

Put your cursor in the table cell where you want to insert the picture.

Open the 'Insert' ribbon.

Click on 'Picture'.

Browse your computer for the picture you wish to insert.

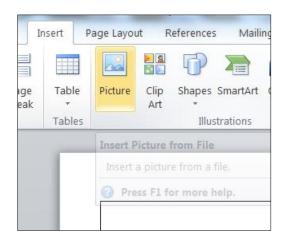

Most likely, the picture will be too large. Use the blue circle in the *corners* to drag it down to a suitable size.

Note: dragging on the blue circles on the sides will change the shape of the picture and make it look strange.

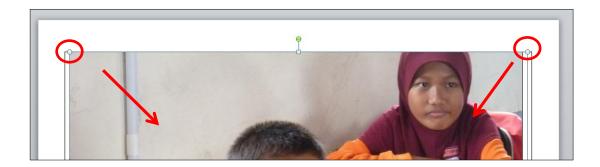

Using *either* the **green handle** at the top of the picture *or* the '**Rotate**' button on the '**Format**' ribbon, turn your picture to suit your Little Book.

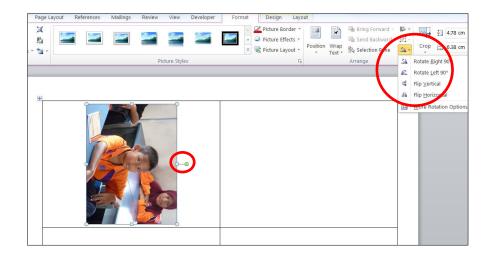

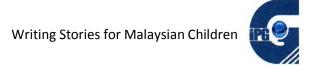

# Write your Little Book story and add pictures and illustrations.

You can put text and a picture on each page, but it will be very small.

It may be better to have text and picture on opposite pages.

# Get rid of the lines.

#### 1. Table Grid:

Select the table (click on the corner square).

On the **'Home'** ribbon, click on the Borders symbol.

Select 'No Border'.

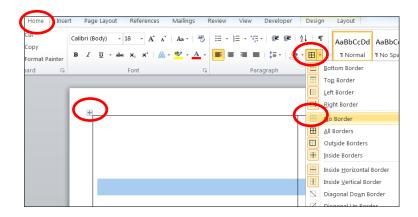

#### 2. Text Box Borders:

Select (each) Text Box.

Open the 'Format' ribbon.

Select 'Shape Outline' and 'No Outline'.

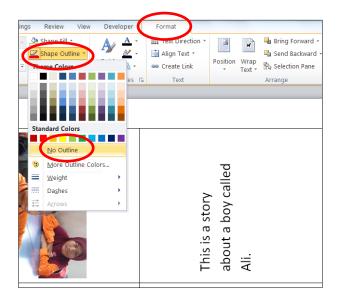

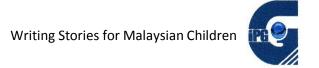

#### **Print your Little Book**

This stage may take some experimentation because printers vary. The problem is that many printers like to insert a large margin at the bottom of the page – this is why we drag the edge of the table as low as possible.

#### Your Little Book file will look something like this:

Notice that the content of each of the lower four cells has been moved to the bottom of the cells.

Try **printing** your book.

(If you have a second bank page in your document, in the 'Print' dialogue box select 'Current Page'.)

Try folding your book.

Notice anywhere that the folds cut through content.

Adjust where necessary.

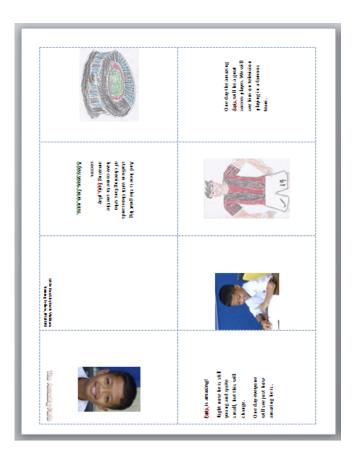

Use your successful Little Book file as a **template** to create more stories.

Save your Little Book story as a PDF.

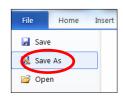

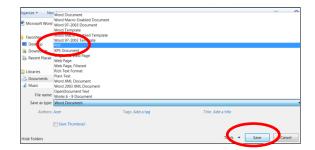

**Discuss and share** with other participants.

Share it on the Stories for Malaysian Kids website. (http://storiesformalaysiankids.weebly.com)